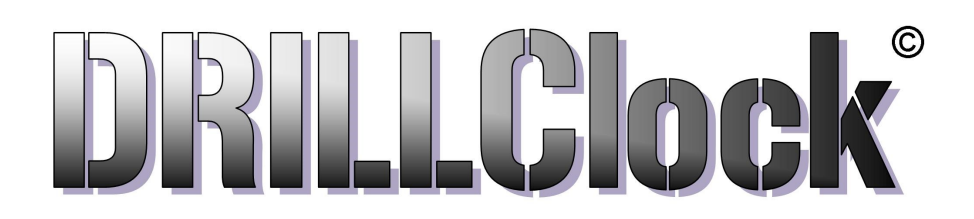

Avatar Custom Electronics The COACH Timer

Operation Instruction 2022 DOC-A preliminary 9.25.22

Contact: info@avatarresearch.com

INDEX:

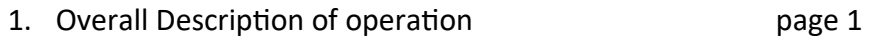

2. Setting up a practice examples examples

3.

The COACH Timer is designed for athletics coaching. It has a keypad entry for setting a time schedule, or schedules to be used now or later. There are forty "PERIODS" in which each PERIOD can have up to forty nine "SEGMENTS" of the same duration. The Time value for the Segments in each PERIOD can be 1 Second up to 99 Seconds in Seconds Count Mode or 1 Minutes up to 99 Minutes in Minute Count mode.

# GENERAL TIMER DESCRIPTION

## 1. PERIODS

>Use the PERIOD + and PERIOD - buttons to navigate between the forty PERIODS. >Each PERIOD has its own set of attributes for the Segments in it >The TIME duration for each SEGMENT in the current PERIOD is set as two digits >The CNT MODE button will toggle between SEGMENT-TIME value count as minutes or seconds >The LED display will *Scroll* the text "SEC" to indicate seconds or "nnin" to indicate minutes >Set how many of these SEGMENTS will run, use SEGMENT ADD+ or SEGMENT SUB- buttons >To keep these settings press **SAVE** to store in non-volatile memory >Change or Edit the settings in a PERIOD, in any order, as many at once, with **SAVE** being pressed last

# 2. VIEW DETAIL

To give the coach needed information the COACH Timer will display text on the LED display. The messages are meant to be recognized easily as markers. They are not intended to give instruction details for timer operation. Pressing VIEW will display the following information when the clock is stopped or started. If the Clock is **RUNNING** 

**Press One:** Text message, "Run SEG XX" where XX is the number of the segment currently running. Press Two: Text message, "SEG XX" where XX is the total number of segments in this PERIOD. Press Three: Text message indicating the Count Mode. Minutes "nnin" or Seconds "SEC" displayed. Press Four: Text message, "PERIOD XX" where XX is the number of the current PERIOD that is running.

## If the Clock is NOT RUNNING

Press One: The TIME that is set for the SEGMENTS, shown as flashing numbers\* Press Two: How many Time SEGMENTS are set to run in the currently viewed PERIOD Press Three: What COUNT mode will be used in this PERIOD, (SEC or nnin) Press Four: What is the number of the PERIOD currently being viewed \*If the timer clock has been started, then the first press will display, **Scrolling** "Run Seg 1"

3. TIME and SEGMENTS are button "pairs" that will "Add or Subtract" from their values. Holding these pressed will step slowly for six changes and then begin very fast changing to the max numbers. This allows you to set or change any of your settings very fast. PERIOD + and PERIOD— will step up or down between the 40 PERIODS. The PERIOD buttons are a change for each press.

4. Your practice schedule can include as many of the **PERIODS** as you need. To create a multiple time schedule, you must make sure that each **PERIOD** that is to be part of the routine, is in ascending order, and all of the TIME and SEGMENTS that are included are not set to zeros. When a PERIOD is started that has zero for TIME or SEGMENTS, the routine will PAUSE at that point.

5. The START button is pressed to start the clock running at the PERIOD that you select. When the timer is running, press START again to PAUSE the clock, the display begins flashing. Pressing the RESTART CLOCK (also the Period -) button will restart the clock. To STOP a running clock, Press the STOP CLOCK RUN button, four times (also the SAVE button) to Stop the clock.

6. DELAY START button will enable a time delay to be placed after a SEGMENT finishes, before the next SEGMENT starts. Each PERIOD has its own DELAY START timer. After pressing DELAY START, the LED display will show you the Time Delay that is set. To ADD or SUBTRACT seconds, use the Yellow TIME buttons. The Delay Start is settable for up to a 79 second delay. When the Delay TIME is set to "00", it is disabled. After changing the TIME value for this delay, press SAVE to keep your changes. To disable a Delay Start that was set earlier, press the DELAY START button, then press it again.

7. CNT MODE (Count Mode) is a toggle between two settings. It is a very important part of setting your practice schedule. For any of the PERIODS, pressing the CNT MODE button will *scroll text* displaying either "SEC" or "nnin" to indicate if the SEGMENT TIME value will be counted as Minutes or as Seconds.

8. Setting or editing the TIME value, number of SEGMENTS or the COUNT MODE for a PERIOD can be done in any order, as long as you press SAVE after you make the change and before you go to another PERIOD or **START** the clock. You do not have to go to an edit mode, simply make the change and then press **SAVE.** 

9. Navigating between PERIODS you need to be able to see what is set for each PERIOD. The VIEW DETAIL button lets you view the TIME that is set for the current PERIOD. TIME is shown blinking slowly 4 times then turning OFF. Press it again, and the display shows "SEG" and then a number of how many Segments are set to run in this PERIOD. Press again and the COUNT MODE will be shown as *Scrolling* "SEC" for seconds or the letters "nnin" for minutes. Press one more time to see *Scrolling* "PERIOD" followed by the current PERIOD number. For convenience, pressing PERIOD UP or DWN will reset the VIEW DETAIL back to showing the TIME setting for the next PERIOD's SEGMENTS.

10. SHOT/PLAY CLOCK DRILL This is a count down in seconds, starting from a value that you set from 1 to 99 seconds. The TIME value that is set for PERIOD 0 will be the PLAY CLOCK start time. To enable the PLAY **CLOCK** drill, you must press the **Delay Start** button on the remote control, as the first press after powering up the system. Press **START** to begin counting down, a short tone sounds when the clock reaches zero. Press **START** during the count down to **Pause** the clock. With the clock paused, the TIME remaining in the count can be modified using the TIME + - buttons. Press START to continue the count down to zero. To RESET the clock to the **START TIME**, press the red **SAVE** button. If the clock has been **PAUSED**, and then RESET, press **START** two times (double click) to begin the next count down.

# DRILL ROUTINES

#### 1. A BASIC PRACTICE ROUTINE

This practice schedule is one that many Coaches will use for day to day schedules. It consists of Twenty 5 Minute Segments.

- A. Power ON the system and choose a PERIOD for the routine using PERIOD + and -
- B. Press the TIME+ button until the display shows "5"
- C. Then Press the SEGMENT+ button until the display shows "20"
- D. Press **SAVE** to store these settings.
- E. Press **START** to run the drill

## 2. A WARM-UP DRILL ROUTINE BEFORE THE MAIN SCHEDULE OF TWENTY 5 MINUTE SEGMENTS

 $\_$ 

This drill routine will be a warm-up routine, that will begin with five 30 second stretch Segments, followed by a "fast in place" exercise routine with twenty 15 second Segments. The main practice can start here with twenty 5 minute Segments. For this routine you will need 3 PERIODS in consecutive order.

For this example, the first PERIOD in the drill will be PERIOD 1\*

**PERIOD 1:** Press TIME + button until you see 30 on the display

Press CNT MODE button to see text Scrolling "SEC" indicating Seconds count mode.

Press SEGMENT+ button, five times to see "5" on the display

Press SAVE and then press PERIOD+ to move to the next PERIOD, PERIOD 2

**PERIOD 2:** Press TIME + button, until you see 15 on the display Press CNT MODE button to see text **Scrolling** "SEC" indicating Seconds count mode. Press SEGMENT+ button, holding the button down to count up to "20" Press SAVE and then press PERIOD+ to move to the next PERIOD, PERIOD 3

**PERIOD 3:** Press **TIME +** button, until you see 5 on the display Press CNT MODE button to see "nnin" indicating Minutes count mode. Press SEGMENT+, holding the button down to count up to "20" Press SAVE display text Scrolling " SAVE " Press PERIOD- until you are on the first PERIOD in the routine. (PERIOD 1)<sup>\*</sup>

Tip: After setting the PERIOD attributes, use the VIEW button to check your settings. You can make a change in any of the settings, then press **SAVE**.

\_\_\_\_\_\_\_\_\_\_\_\_\_\_\_\_\_\_\_\_\_\_\_\_\_\_\_\_\_\_\_\_\_\_\_\_\_\_\_\_\_\_\_\_\_\_\_\_\_\_\_\_\_\_\_\_\_\_\_\_\_\_\_\_\_\_\_\_\_\_\_\_\_\_\_\_\_\_\_\_\_\_\_\_\_\_\_\_

B1.1 There are 40 PERIODS, each one has its own set of attributes that are independent of other PERIODS. The attributes are saved in non-volatile memory. The attributes include all user settings for TIME, SEGMENTS, COUNT MODE and DELAY START. A Master Reset of all PERIODS is also possible.

### **B1.2 PERIOD Attribute Description:**

A. TIME is the *duration* that all SEGMENTS within the PERIOD will have. It is set using the TIME ADD+ and TIME SUB- buttons for a value of "00" up to "99". Pressing ADD+ will add 1 number, hold button pressed to step slow up to six steps and then begin fast counting up to "99". Press SUB-to decrease this number.

B. CNT MODE The "numbers" that are set for TIME, can be counted as "Seconds" or as "Minutes". The Count Mode is selected by pressing the CNT MODE button, each press will toggle between the two settings. Seen as *scrolling text* on the LED display. Minutes are displayed as "nnin". Seconds are displayed as "SEC".

C. SEGMENT is a value that is set, representing the number of SEGMENTS that will run in the PERIOD. It is set using the **SEGMENT ADD+** and **SUB**– buttons, and will be a value of "00" up to "49". Pressing **ADD+** will add 1 number, hold button pressed to step slow up to six steps and then begin fast counting up to "49". Press SUB– to decrease this number in the same manner.

D. DELAY START is a value, in Seconds that will be placed between each SEGMENT in a PERIOD. Delay Start is Disabled when the Time value is set to "00" Seconds. Delay Start is Enabled by setting its value to a number greater than zero. Press DELAY START, text is displayed "delay Start", then press TIME ADD+ to add one second for each press. Press TIME SUB- to decrease this number, each press down to zero. To keep changes made, press SAVE. The message text "SET SAVE" will be **Scrolled** on the LED display.

B1.2b The Delay Start value for any PERIOD can be reset to zero, (disabled) by Pressing DELAY START twice

B1.3 SAVE This button will update and save the settings of the "PERIOD" being viewed. The SAVE button is the **STOP TIMER RUN** when the clock is running. Press four times to **STOP** the clock.

B1.4 The COACH Timer will End one PERIOD and Start the next PERIOD, in an approximate time of two seconds. The Time duration between SEGMENTS, in a PERIOD, is less than 1 second. You can add up to 79 seconds to be placed between each SEGMENT in a PERIOD using the DELAY START feature. Each of the 40 PERIODS has its own DELAY START value for the SEGMENTS in the PERIOD.

B1.5 DELAY START setting for a PERIOD, the timer should be Stopped, and then press DELAY START. You will see Scrolled message, next you will use the TIME+ and TIME- yellow buttons to Add or Subtract Seconds from the DELAY START value. After setting, press SAVE and see the **Scrolled** message: "SET SAVE".

B1.6 PERIOD VIEW DETAILS This button will not change what is set to memory. It's purpose is to give the operator a method to "see" the attribute settings for a particular PERIOD. Typical application is when you are stepping through PERIODS you might be looking for a PERIOD that is not currently being used. Pressing PERIOD + or PERIOD— followed by pressing the VIEW DETAILS button will display the TIME value that is set. To make it easier to identify what is being displayed, TIME will be shown with a slow blink ON then OFF, for four times, then blanking. For further details of the PERIOD VIEW DETAILS button, see B2.1.

B2.1 VIEW RUNNING TIMER When the PERIOD clock is running, you might want to know what Segment number in the PERIOD is currently running. The following series of button presses of the VIEW button.

Press #1 Scrolling text "Run Seg X" where X is the number of the current running SEGMENT.

Press #2 Scrolling text "SEG X" where X is the total number of SEGMENTS that are set to run in the PERIOD.

Press #3 Identify the Counting MODE being used in the PERIOD; "nnin" Minutes, "SEC" Seconds.

Press #4 Scrolling text "PERIOD X" where X is the number of the current running PERIOD.

B2.2 DELAY START Each PERIOD has a DELAY START Timer that can insert a time delay of 1 to 99 seconds between each SEGMENT in the PERIOD. Press the DELAY START button to display how many delay seconds are set for this PERIOD. Timer must be Stopped, press the TIME+ button to add one second, up to 99 or press TIME– to subtract one second, down to zero. If set to "00" the DELAY START is OFF.

**Shortcut** to set the **DELAY START** to zero for a **PERIOD**.

Press DELAY START to View what is set

Press DELAY START again to set to zero and save (Pressing SAVE is not required)

B2.3 HORN Press to sound the audio horn with a series of tones. Disabled when in SHOT/PLAY CLOCK mode.

### The DRILLClock Timer Display

Information that is displayed on the LED Display is limited by the seven display segments that make up the numbers. It has always been a major design goal for the display to be able to "pass on" certain information to the coaches and athletes. The DRILLClock "Scrolling" text messages go a long way to this end. For the COACH Timer, we have taken a different approach for messaging. The Scrolling text is still used, but used sparingly. Messaging is used not to instruct, but to give feedback or acknowledgement of a button being pressed for a desired output. All messages for the COACH Timer are the result of a button being pressed by the operator. Therefore it requires less of a detailed message, and is intended to be recognized as an acknowledgement of a user action. This allows for a much faster and cleaner interaction with the timer. The COACH Timer can be run from its keypad or it has a optional full function remote control.

THE COACH Remote allows timer programming of functions and operation of all features of the COACH Timer from over 100 yards. DRILLClock Timers have been developed over time to be a tool for coaches. Our products are designed to balance cost, functionality and longevity of service life.

It is always a good idea to plan ahead of actually programming your practice schedule. It doesn't matter how easy things are to set, a minor confusion can make drastic changes in your practice outcome. Not as important if you only need one time duration and one PERIOD. The audio horn output has attributes as follows:

- 1. SEGMENTS Begin with one high pitch beep
- 2. **SEGMENTS** End with two short middle pitch short tones
- 3. Last SEGMENT in a PERIOD Ends with one low pitch long tone
- 4. **SHOT/PLAY CLOCK** ENDS with one high pitch short tone

A team practice can have widely ranging dynamics as the practice progresses. The COACH Timer can be the common thread of marking time evenly and clearly for all of the participants. The Segment Timer function relieves a coaching staff from the job and distraction that keeping up with practice time can be.

#### ABOUT USING THE COACH TIMER

If you describe the purpose of having a Segment Timer to someone that was unfamiliar with Coaching or athletics training, it is not surprising that they might not understand. Doing the same to a group of Coaches brings out the similarities and differences in how training programs can be run by different Coaches. There are many "Segment Timers" on the market and they cover a range of pricing and features. What could the COACH Timer do for your training program?

While Coaches and their athletics training programs may take on many different facets, there is one thing that coaches share. A limited amount of "Time" that they have to teach, to inspire and basically make their group of athletes into a well oiled, winning team. To that end, DRILLClock has focused the COACH Timer development on features that would be most helpful to Coaches. How many steps does programming your timer take? How many steps does it take to edit your practice schedule when needed? Do you just leave your schedule alone in fear of screwing it up? Looking for the owner manual to get instructions on setting your timer can be time consuming and lets face it, very frustrating!

How does the COACH Timer improve on these things? The manner in which the Coach interacts with the Timer would be number one. Instead of trying to remember which button to press first, a quick glance at the COACH keypad shows pairs of buttons that add or subtract your settings. The important things to remember when using the **COACH** Timer can be listed this way.

#### **Quick List of Operation**

- 1. Always Press **SAVE** after you set or edit any part of the **PERIOD**
- 2. PERIODS will run and follow each other in ascending order, choose any of the PERIODS to be your first
- 3. When a PERIOD has zero set for TIME or SEGMENTS, the timer will PAUSE (Stop running)
- 4. Press VIEW to see what is set for the current PERIOD
- 5. Press VIEW while timer is running:
	- Press #1 Display **Scrolls** "run SEG" then the number of the Running Segment
	- Press #2 Display Scrolls "SEG" then a number is shown, for the total Segments that are set to run
	- Press #3 Display Scrolls the COUNT MODE for the PERIOD, "nnin" for minutes, "SEC" for Seconds

Press #4 Display Scrolls "PERIOD" then the PERIOD number is shown

NOTE: The messages will be momentarily shown.

#### MASTER MEMORY RESET

Use any time to get a clean slate of PERIODS to use.

With power OFF, Press and Hold the START button on the COACH Timer, next connect power and wait 5 seconds, then release the button.

This will reset all memory to its initial state of zero. (00)